Klassifikation: *Offentligt*

1. Log ind på borger.dk og tryk på Digital Post

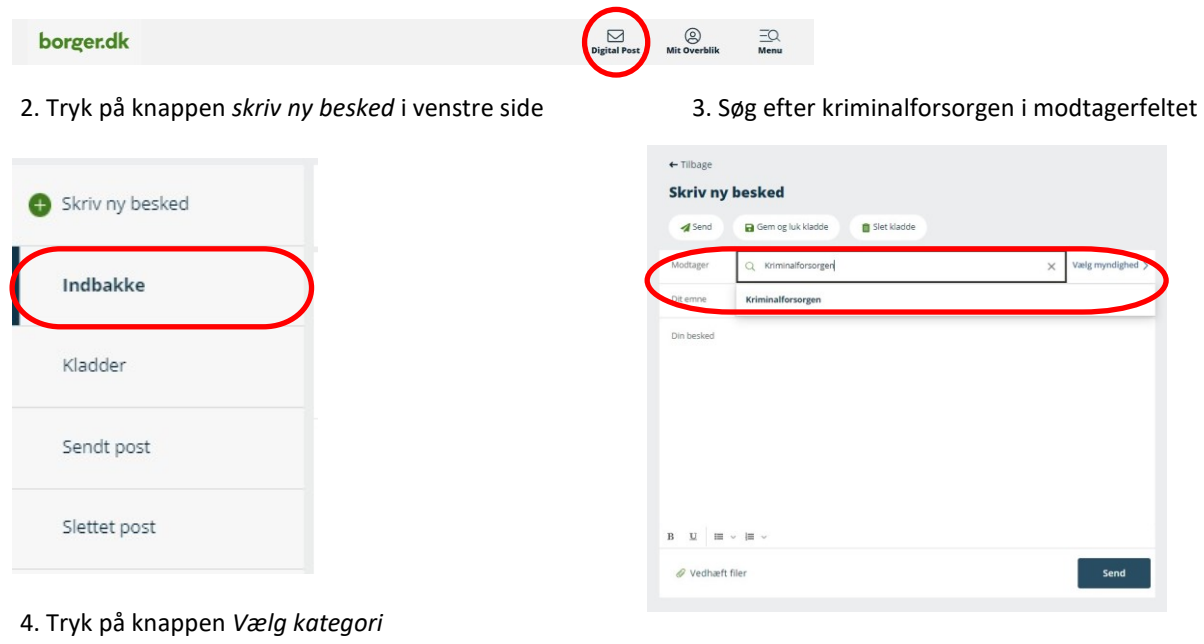

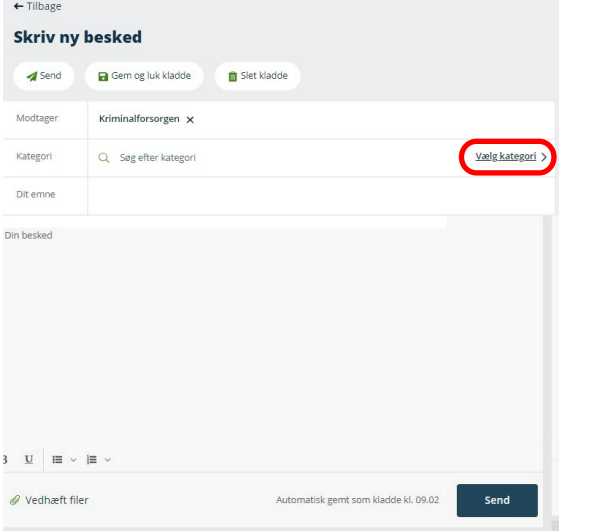

## *5.* Vælg den ønskede kategori, og derefter modtager. *Nedenstående er et eksempel for at vælge Enner Mark Fængsel*

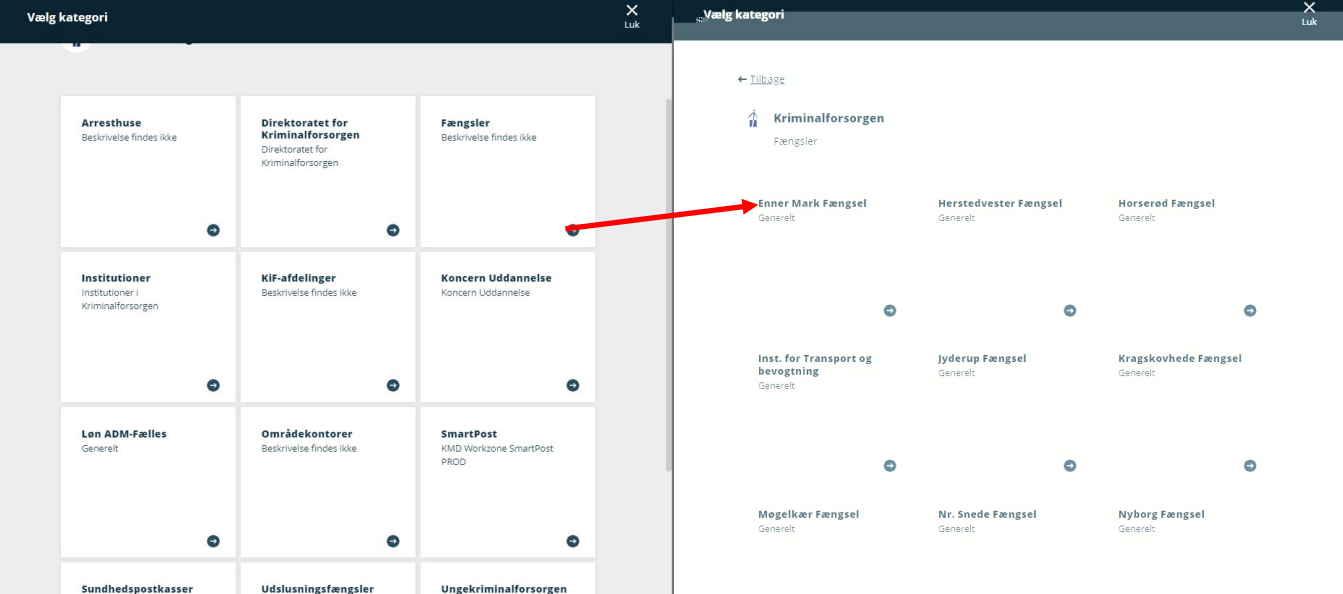